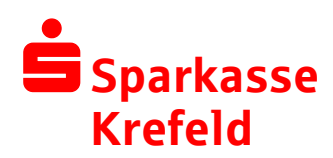

## **Schulverpflegung** Bargeldloses Bestell- und Abrechnungssystem

### Anmeldung und Nutzung:

 **Voraussetzung für die Teilnahme** am bargeldlosen Bestell- und Abrechnungssystem ist eine Debitkarte mit Chip (bei der Sparkasse Krefeld ist das die Sparkassen-Card, zum Beispiel zum Konto S-Giro, bis zum 25. Lebensjahr kostenlos). Bei Minderjährigen sind zusätzlich die Unterschriften der Eltern bzw. Erziehungsberechtigten erforderlich – bitte denken Sie an Ihre **Personalausweise**  und den Ihres Kindes. Nach der Kontoeröffnung wird die Debitkarte Ihrem Kind per Post zugestellt – bei der Sparkasse Krefeld nach ungefähr einer Woche.

Falls Ihr Kind bereits ein Girokonto hat, prüfen Sie bitte, ob es dazu auch eine Debitkarte mit Chip besitzt. Falls nicht, bestellen Sie bitte eine neue Karte bei Ihrem Kreditinstitut. **Chip-Guthaben ist nicht erforderlich**.

- Die **Anmeldung zur Teilnahme an der Schulverpflegung** gibt es im Schulsekretariat oder online auf sparkasse-krefeld.de/mittagsverpflegung. Bitte füllen Sie die Anmeldung aus und leiten sie an das Schulsekretariat weiter.
- **Debitkarte einmalig registrieren lassen**: Bitte geben Sie Ihrem Kind unbedingt die Debitkarte zur Registrierung mit in die Schule. Hierbei erhält Ihr Kind auch seine persönliche **Buchungsnummer**, die Sie bei Zahlungen im Verwendungszweck angeben.
- Bitte überweisen Sie ca. **drei bis vier Tage vor der ersten Essensbestellung** einen selbst bestimmten Betrag – zum Beispiel 40 Euro – auf das von der Schule mitgeteilte Konto, siehe Seite 2 unter "Guthaben aufladen". Sie können sich per E-Mail informieren lassen, wenn das Guthaben aufgebraucht ist.

**Tipp: Ein Dauerauftrag** mit einem monatlichen Betrag ist sinnvoll und komfortabel.

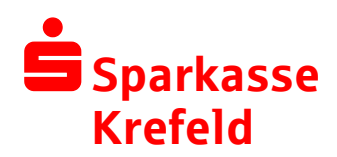

# Und so funktioniert's:

#### **1. Guthaben aufladen**

Im Voraus per Überweisung oder Dauerauftrag auf ein zentrales Konto der Schule bzw. Stadt.

#### **Verwendungszweck richtig angeben:**

1. Zeile: Buchungsnummer\* und Geburtsdatum Ihres Kindes (TT.MM.JJJJ)

2. Zeile: Vorname und Name Ihres Kindes

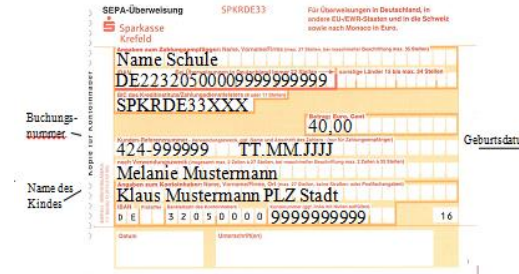

#### **2. Bestellen und bezahlen**

Ihr Kind erhält von der Schule einen Benutzernamen und ein persönliches Passwort für die Internetplattform "Schulverpflegung": http://xxx.sparkassen-schulverpflegung.de/XXX\*\*

Nach der Anmeldung kann Ihr Kind seine Wünsche anhand eines Menüplans für einen oder mehrere Tage anklicken.

Bestellungen sind nur im Rahmen des Guthabens möglich. Das Guthaben wird dabei um den Bestell-Wert reduziert. Innerhalb eine bestimmten Frist können Bestellungen über das Internet storniert werden, der Gegenwert wird wieder gutgeschrieben.

### **3. Essen**

An der Essensausgabe wird die Debitkarte in einen Chipkartenleser gesteckt, das Mensa-Personal sieht daraufhin die Bestellung Ihres Kindes und gibt das bestellte Menü aus.

*\*Erhält Ihr Kind bei Registrierung der Debitkarte. \*\*xxx = Kommune, zum Beispiel Kempen, Viersen oder Schwalmtal*

### Guten Appetit!